## **EazyBI Reports and Charts for Jira**

Xporter allows you to export custom reports, charts, and dashboard gadgets built on EazyBI.

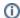

Authentication with embed report token is available from the eazyBI version 4.7.2 and Xporter version 6.3.1

## **Definition**

Xporter will load the image into the report using the URL generated on the EazyBI.

 $!\{URL\}$ 

The URL will be created using the following URL:

 $! \\ \textbf{JIRA\_BASE\_URL} / \text{plugins/servlet/eazybi/accounts/account\_id/export/report\_id.format?embed\_token=...} \\$ 

## **Example:**

Firstly, we must have to create a report on the EazyBI:

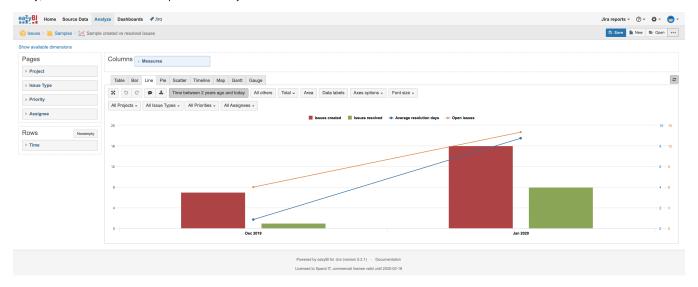

After that, we should have to generate the embed report:

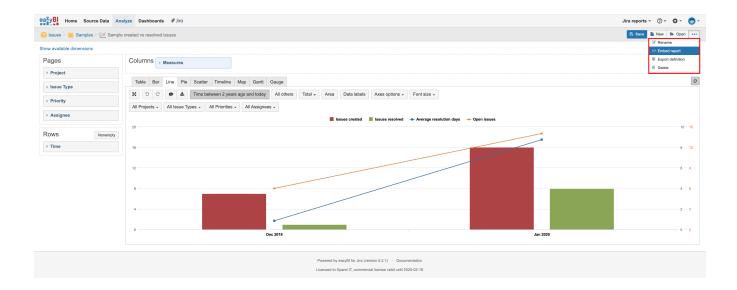

Enable the public access with a token, enable the results export and copy the embed token:

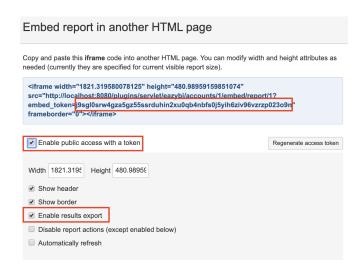

Create a new template using the mapping URL with the information provided above:

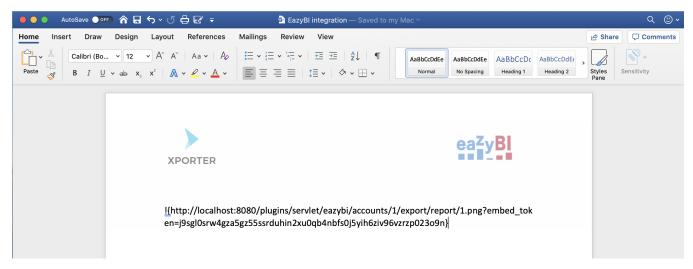

Finally, upload the template on your JIRA and perform a Single Export to generate the report:

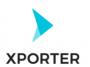

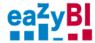

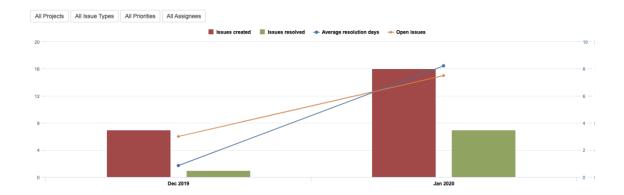